# **UBRIDGEEXE**

**User's manual**

**v1.0 - Executive (Protocol A) to TTL/RS232/USB**

# **Table of Contents**

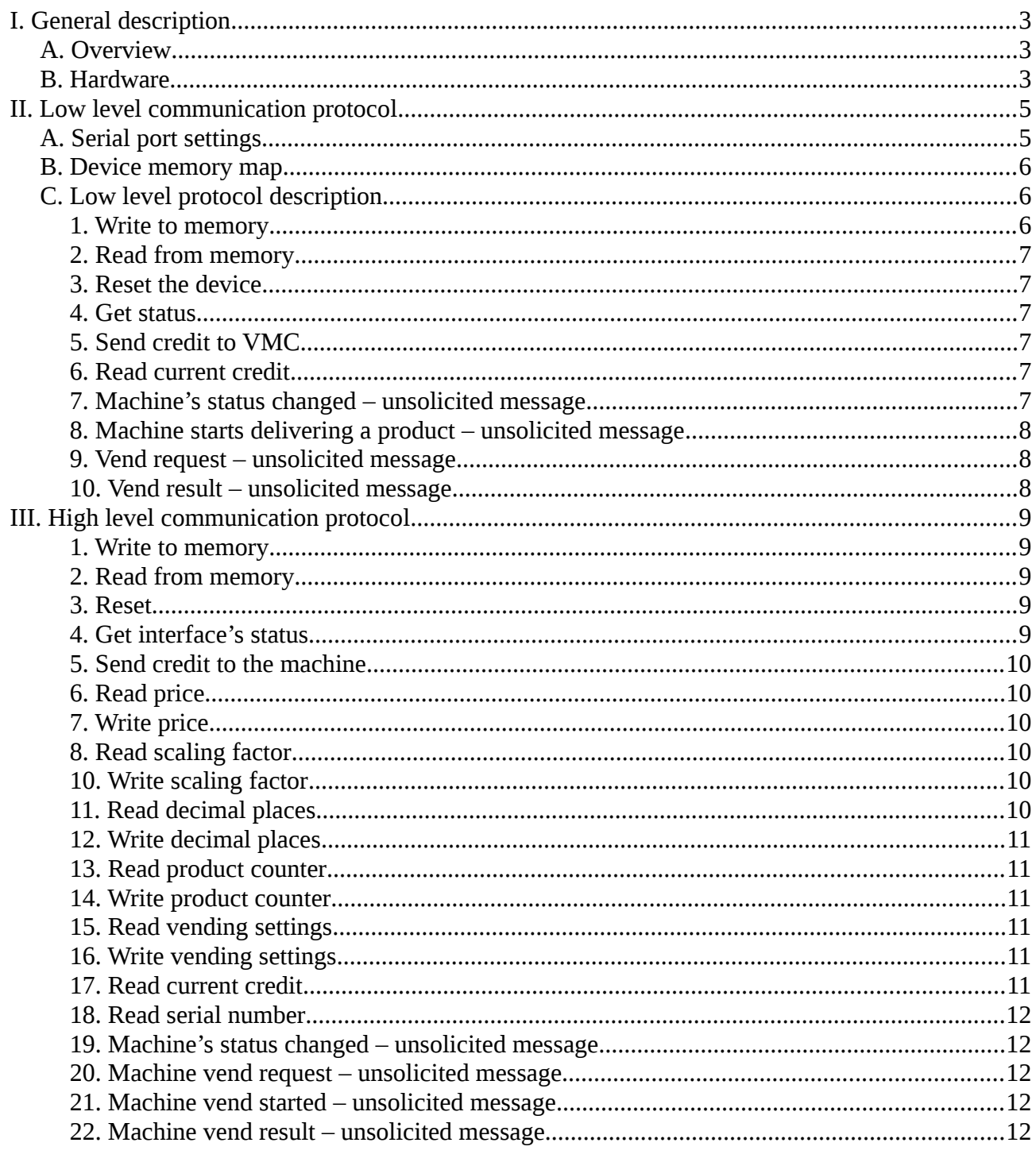

# <span id="page-2-2"></span>**I. General description**

# <span id="page-2-1"></span>**A. Overview**

This is an universal module that can be used as a bridge between any TTL (3V3, USB or RS232 device or computer/PC/Raspberry Pi, etc.) and an Executive (Protocol A) enabled vending machine.

It offers a very simple serial protocol that can be easily implemented in any programming language, without the need of learning Executive protocol and managing some low level restrictions that are needed to connect to the vending machine.

Also, we are offering a Python 3 demo application that can be used at a wrapper or as a sample to speed up your development.

# <span id="page-2-0"></span>**B. Hardware**

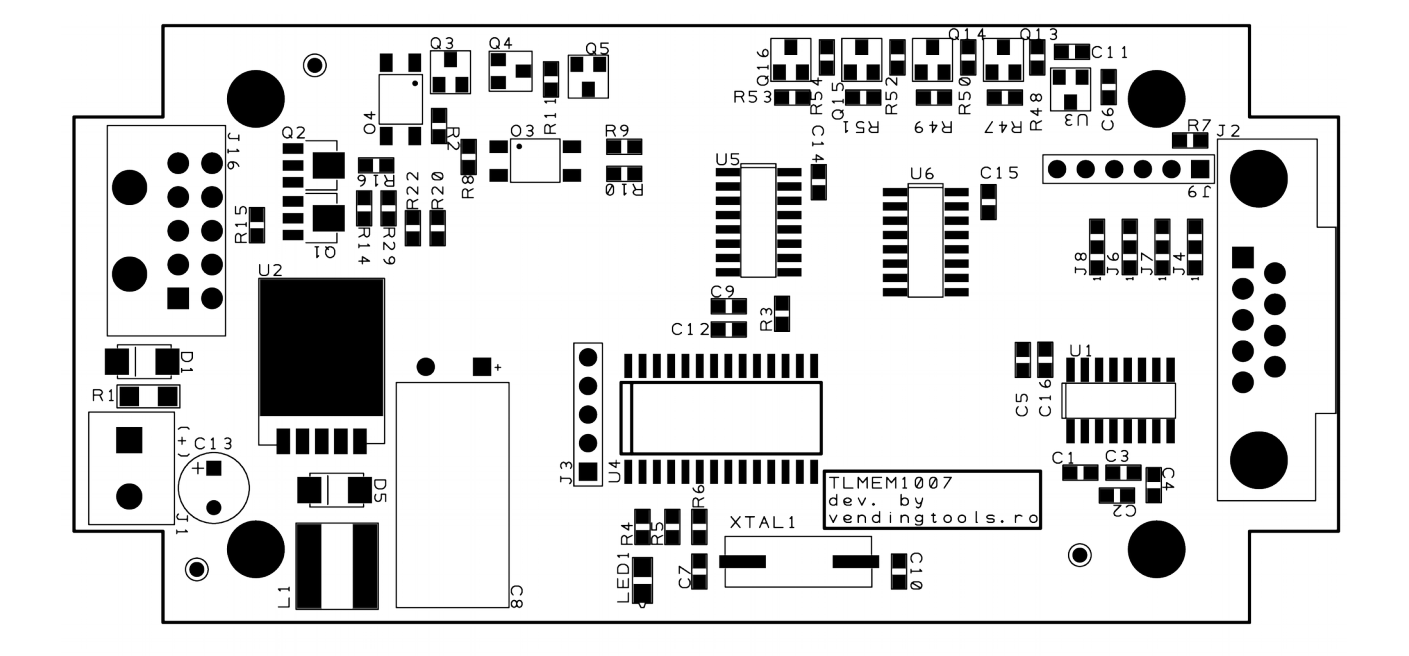

Connector description:

### - **J1 – Power connector**

- PIN1 (squared pin)  $\rightarrow$  VDC (8 to 36VDC)
- $-$  PIN2  $\rightarrow$  GND

- **J2 – Serial port** - RS232

- PIN1 (squared pin) not used
- PIN2 serial TX
- PIN3 serial RX
- PIN4 not used
- PIN5 GND
- PIN6 not used
- PIN7 RTS (IN)
- $-$  PIN8  $-$  CTS (OUT)
- PIN9 not used

#### **- J9 – Serial port** – TTL 3V3

- PIN1 5VCC
- PIN2 GND
- $-$  PIN3  $-$  TX
- $-$  PIN4  $-$  RX
- PIN5 RTS (IN)
- PIN6 CTS (OUT)

### **- J16 – Vending machine connector**

- PIN1 Power VDC applied on J1
- PIN2 Power 5VDC
- PIN3 GND
- PIN4 Executive TX to VMC
- PIN5 GND
- PIN6 EXCUTIVE RX from VMCstat
- PIN7 GND
- PIN8 not used
- PIN9 not used
- PIN10 not used

On power-up, if the machine is "out of order" for various reasons (self check, water heating, etc.), the interface will wait for it to become available. In this interval, it will not answer to any external command being busy waiting the machine. If the machine is not becoming available in 4 minutes, the interface will abort it's monitoring and will enter in idle mode. In this mode it will answer to any command, and the getstatus command will return 0x40 to the VMC status, meaning that the machine is out of order (see GetStatus message below).

# <span id="page-4-1"></span>**II. Low level communication protocol**

# <span id="page-4-0"></span>**A. Serial port settings**

Low level communication protocol is fairly simple. To use this protocol you need to be able to directly use to the serial port where the device is connected.

Communication parameters for serial port are:

- Speed 115200bps;
- Data bits 8;
- Stop bits 1;
- Parity none;
- Flow control hardware RTS/CTS.

The low level protocol is consisting in a set of binary messages that can be exchanged between the host (PC) and the interface.

For the rest of the document, we will use the following conventions:

- $-B_n$  = byte number "n"
- $-b_n = bit number "n"$
- VMC = represents vending machine controller (the vending machine)
- PMS = represents payment systems

#### Each message has the following structure:

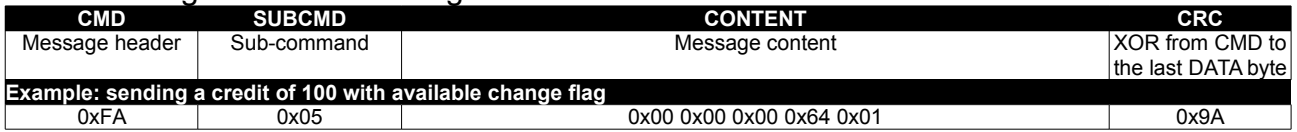

#### **There are 2 special messages that are not respecting the above structure:**

#### **- ACK 0xFC 0xFC 0xFC 0xFC 0x00**

### **- NACK 0xFD 0xFD 0xFD 0xFD 0x00**

For messages that are not requiring other response, an ACK or NACK should be issued as a response. Also ACK or NACK is required for unsolicited messages received from the device. If the device will not receive ACK to an unsolicited message within 1 second or if it will receive NACK, it will retry to resend the last message for 3 times. If it cannot receive a successful ACK, the device will abort sending current message and it will resume to the next task.

# <span id="page-5-2"></span>**B. Device memory map**

The device is storing some informations into it's non-volatile memory. Memory can be read and written to modify device's setting, to read sales counters and to reset those counter when needed. Below you can find the device memory map:

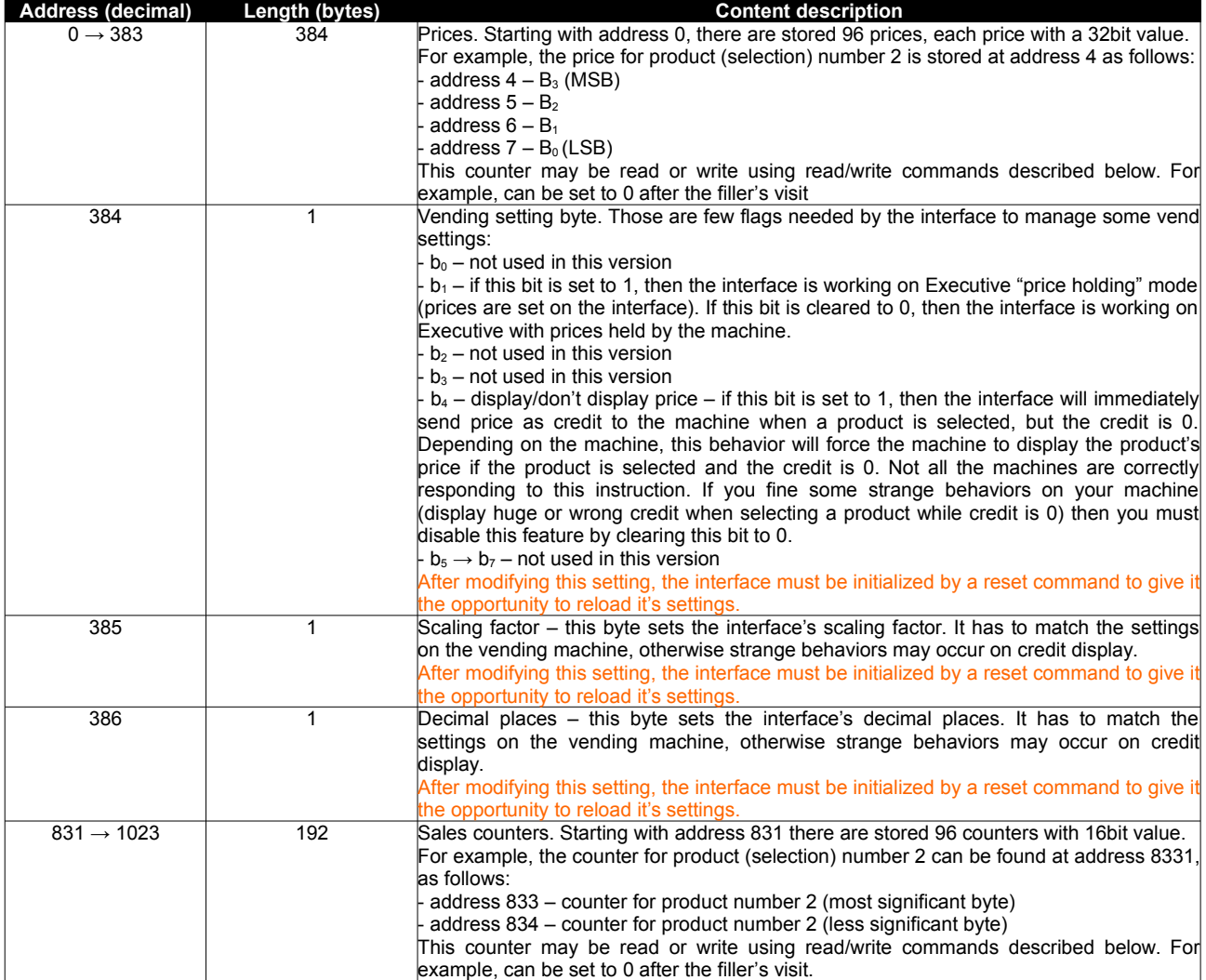

# <span id="page-5-1"></span>**C. Low level protocol description**

### <span id="page-5-0"></span>**1. Write to memory**

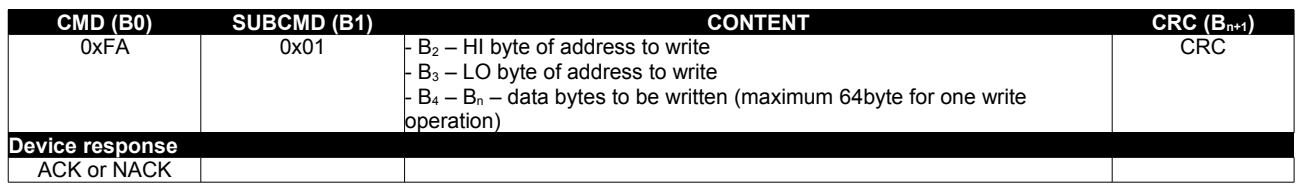

# <span id="page-6-5"></span>**2. Read from memory**

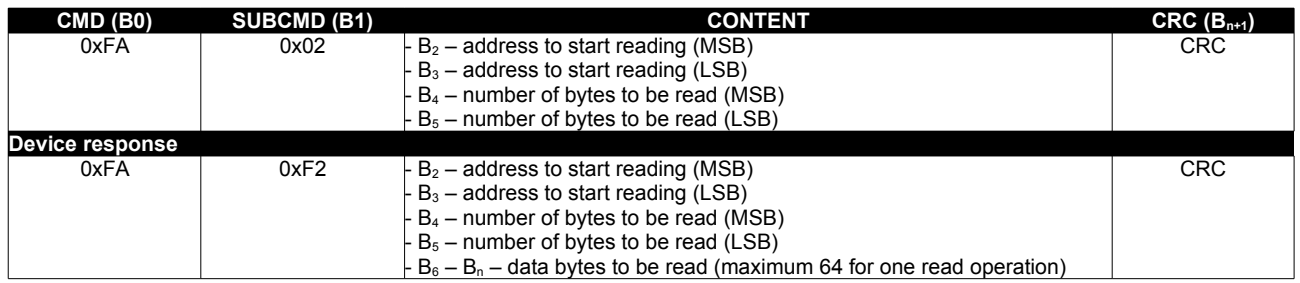

### <span id="page-6-4"></span>**3. Reset the device**

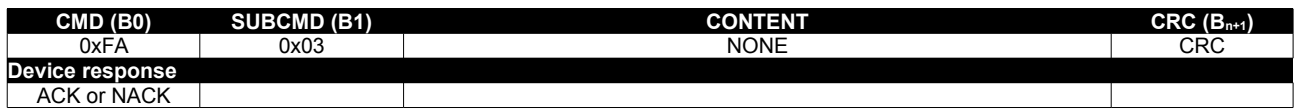

### <span id="page-6-3"></span>**4. Get status**

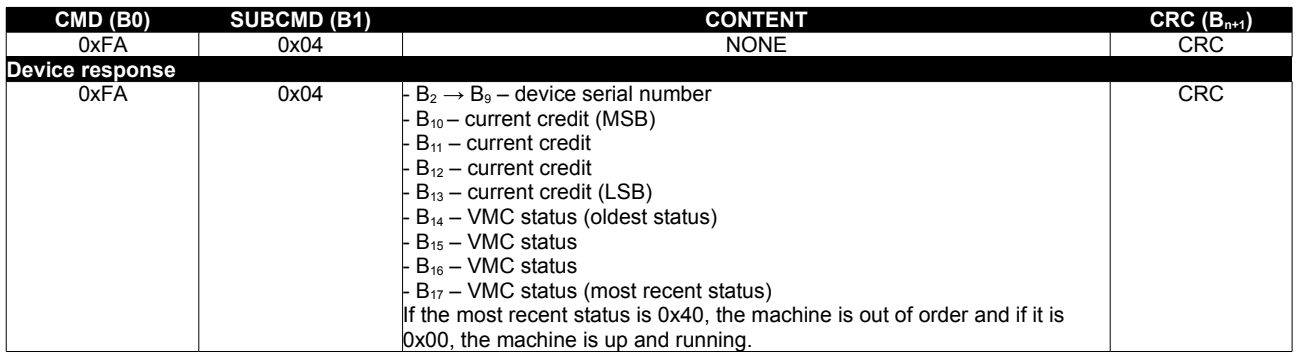

### <span id="page-6-2"></span>**5. Send credit to VMC**

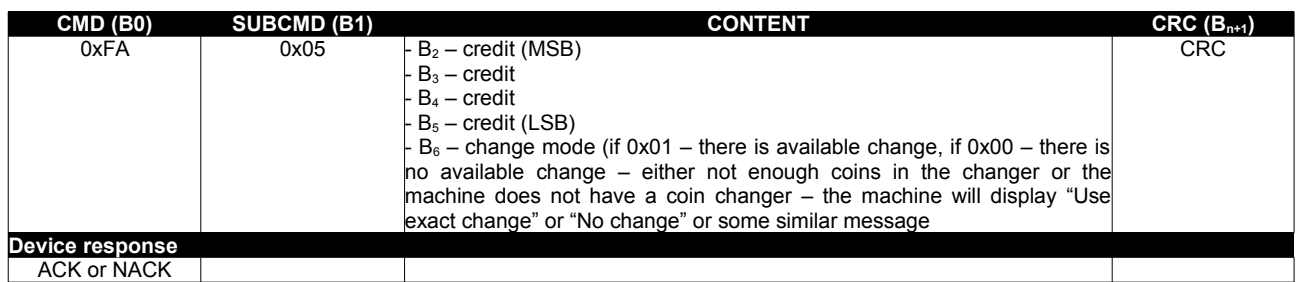

### <span id="page-6-1"></span>**6. Read current credit**

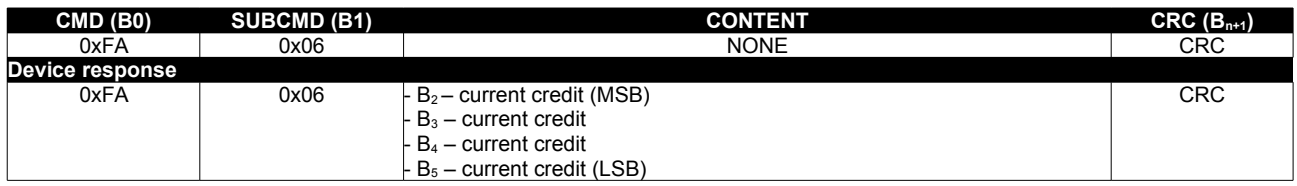

# <span id="page-6-0"></span>**7. Machine's status changed – unsolicited message**

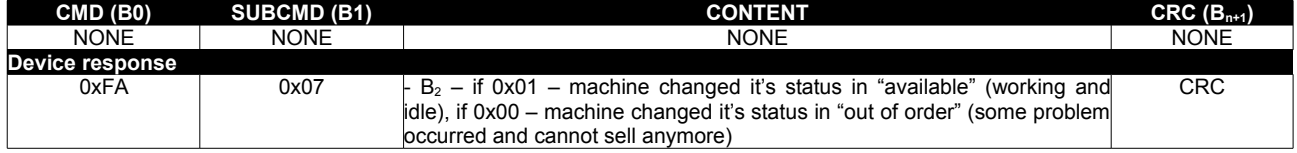

### <span id="page-7-2"></span>**8. Machine starts delivering a product – unsolicited message**

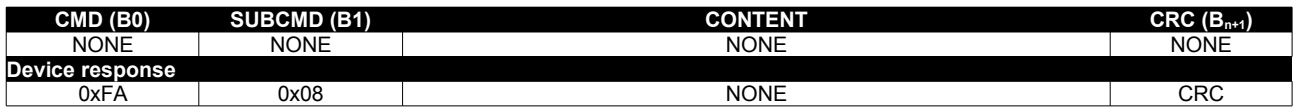

This message comes from the machine every time the interface is sending the "vend" approval to the vending machine. After issuing this message, the device will not respond to any command until the machine finishes the delivery (success of fail) because it is monitoring the machine's response. If the machine is not sending any response within 2 minutes, then the interface will resume on the nest task and will consider the vend was a failure, not taking any amount from the available credit. The end of the vend activity will be signaled by the device sending the "vend result" message (see below "Vend result – unsolicited message

### <span id="page-7-1"></span>**9. Vend request – unsolicited message**

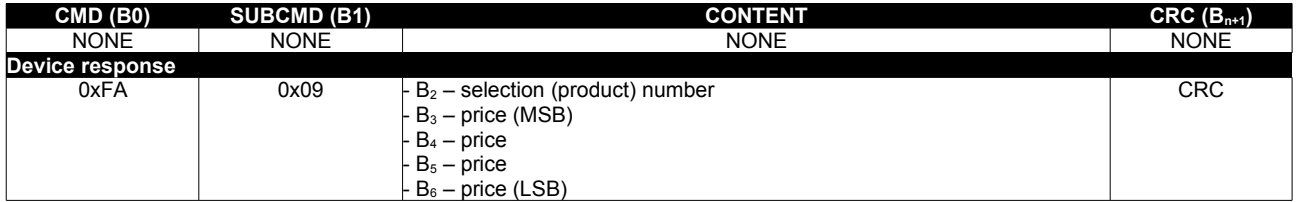

### <span id="page-7-0"></span>**10. Vend result – unsolicited message**

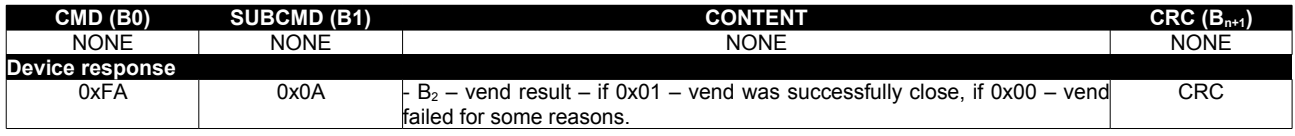

# <span id="page-8-4"></span>**III. High level communication protocol**

This protocol is facilitated by a Python 3 wrapper that listens on a socket for simple commands translates them to low level protocol and send them to the serial port, also receiving and parsing device's messages and translate them to JSON messages that will be sent back to the socket. In this manner you can use telnet or similar application to manipulate credit, sales, reading and writing settings and counters, etc.

The Python 3 wrapper depends on PySerial 3.0.1 which must be previously installed. For read and write to memory, please see the device's memory map on page 6.

### <span id="page-8-3"></span>**1. Write to memory**

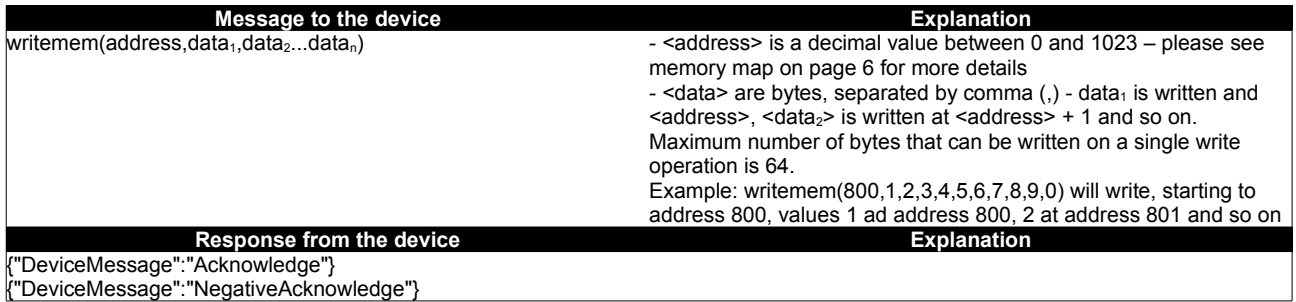

### <span id="page-8-2"></span>**2. Read from memory**

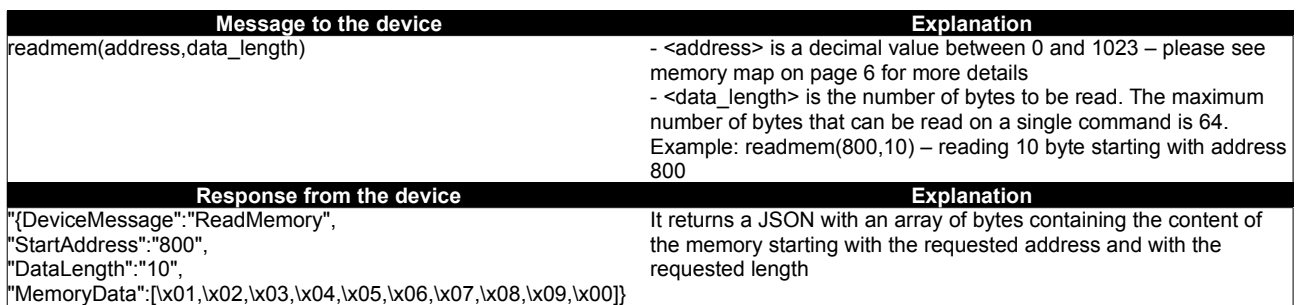

### <span id="page-8-1"></span>**3. Reset**

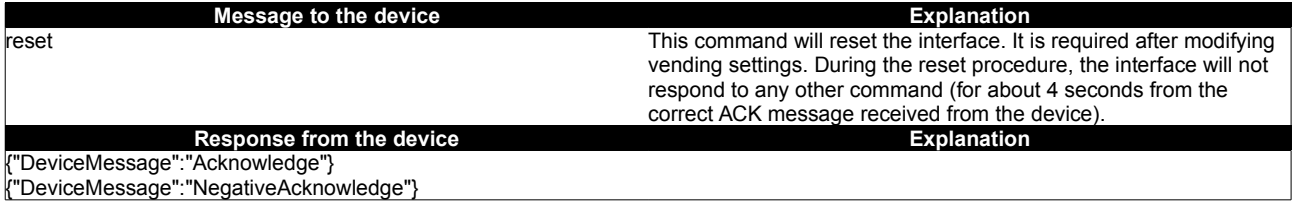

# <span id="page-8-0"></span>**4. Get interface's status**

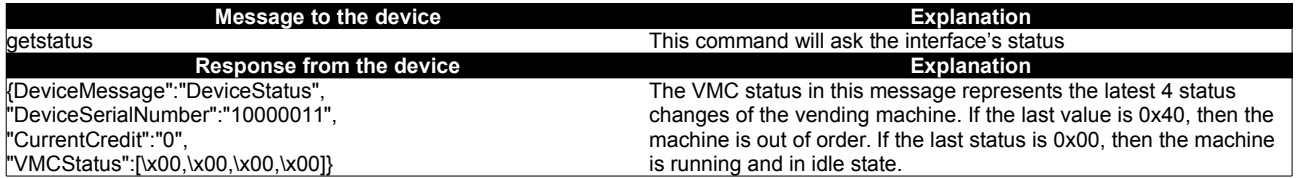

# <span id="page-9-5"></span>**5. Send credit to the machine**

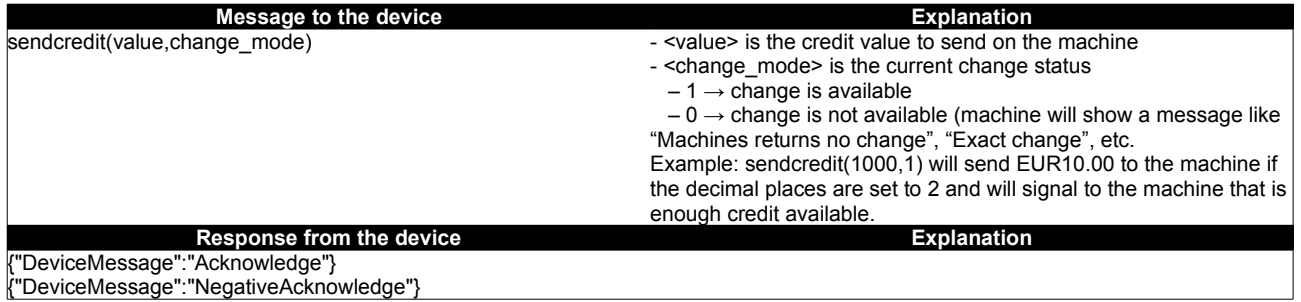

### <span id="page-9-4"></span>**6. Read price**

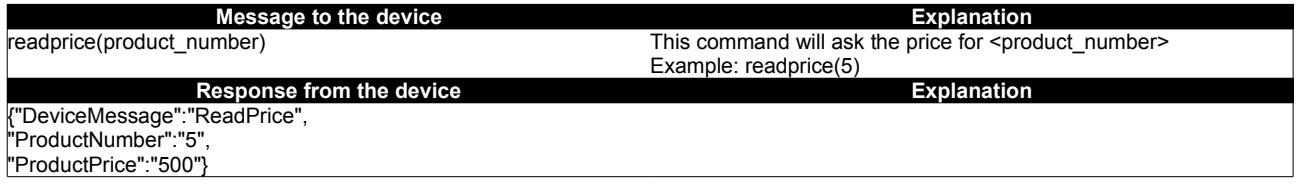

### <span id="page-9-3"></span>**7. Write price**

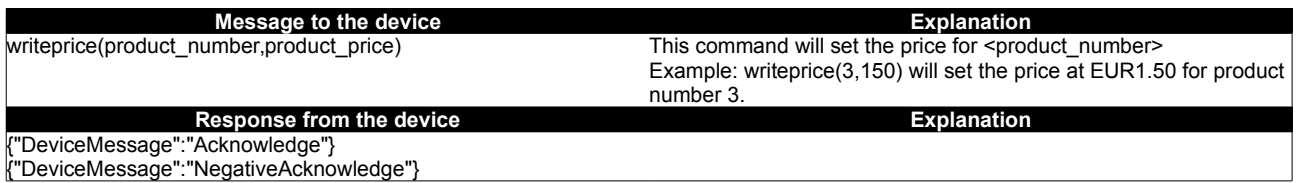

### <span id="page-9-2"></span>**8. Read scaling factor**

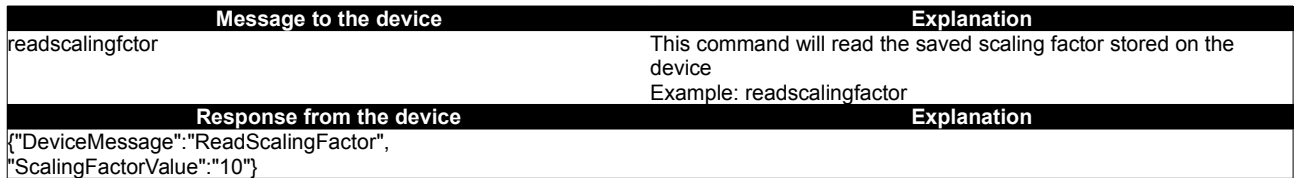

"ScalingFactorValue":"10"}

# <span id="page-9-1"></span>**10. Write scaling factor**

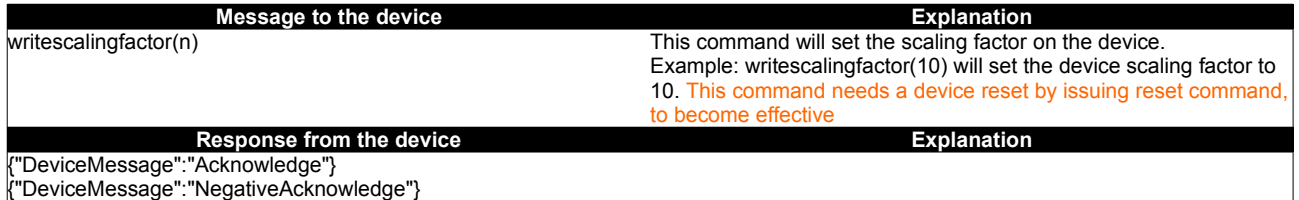

# <span id="page-9-0"></span>**11. Read decimal places**

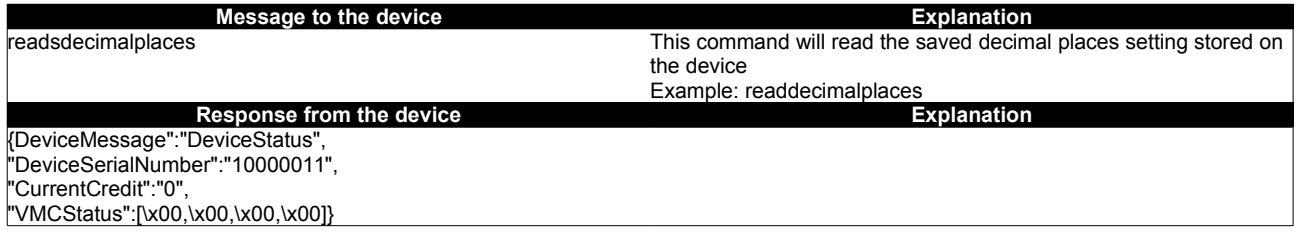

# <span id="page-10-5"></span>**12. Write decimal places**

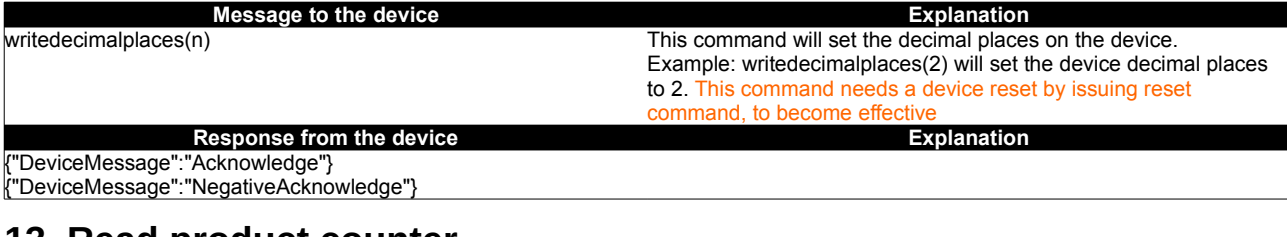

### <span id="page-10-4"></span>**13. Read product counter**

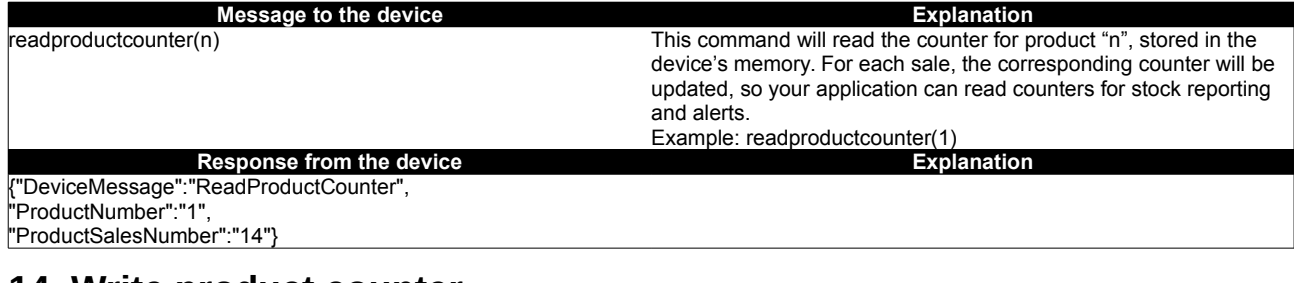

# <span id="page-10-3"></span>**14. Write product counter**

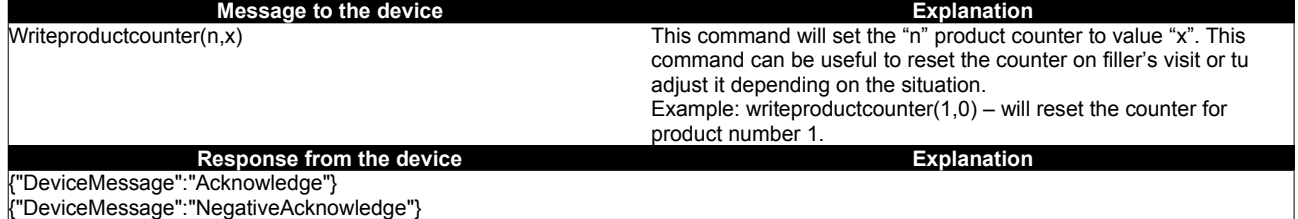

# <span id="page-10-2"></span>**15. Read vending settings**

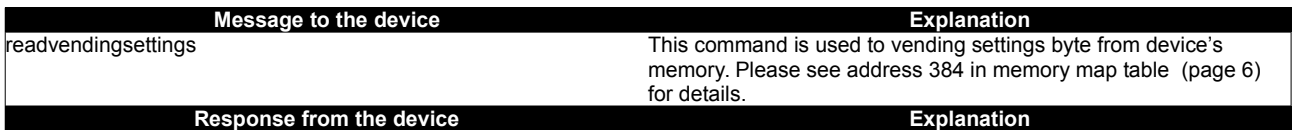

{"DeviceMessage":"ReadVendingSettings", "VendingSettingsValue":"15"}

# <span id="page-10-1"></span>**16. Write vending settings**

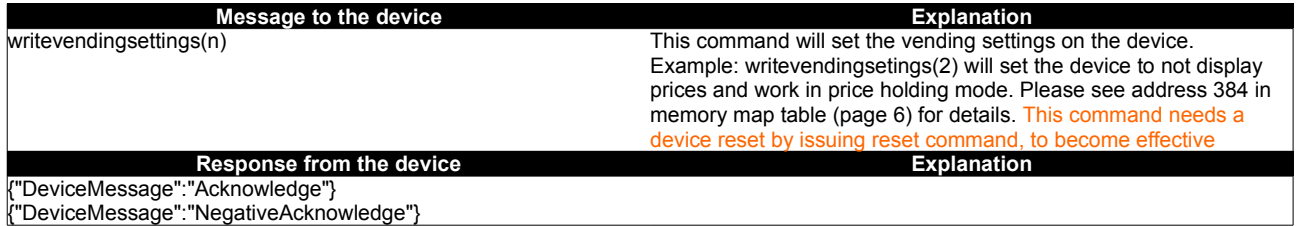

# <span id="page-10-0"></span>**17. Read current credit**

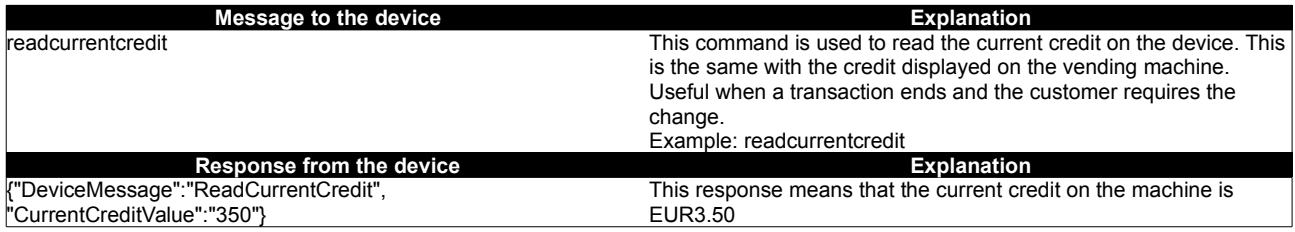

### <span id="page-11-4"></span>**18. Read serial number**

**Message to the device Explanation** 

readserialnumber This command is used to read device's internal serial number Example: readserialnumber<br>Explanation

**Response from the device Explanation** {"DeviceMessage":"ReadSerialNumber", "SerialNumber":"10000011"}

# <span id="page-11-3"></span>**19. Machine's status changed – unsolicited message**

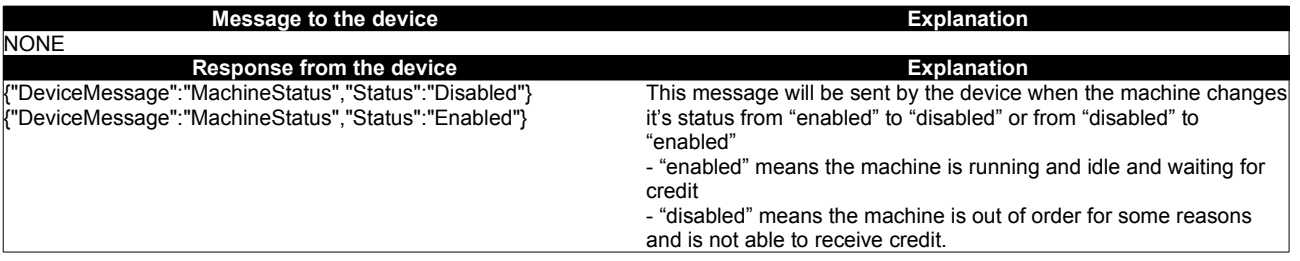

### <span id="page-11-2"></span>**20. Machine vend request – unsolicited message**

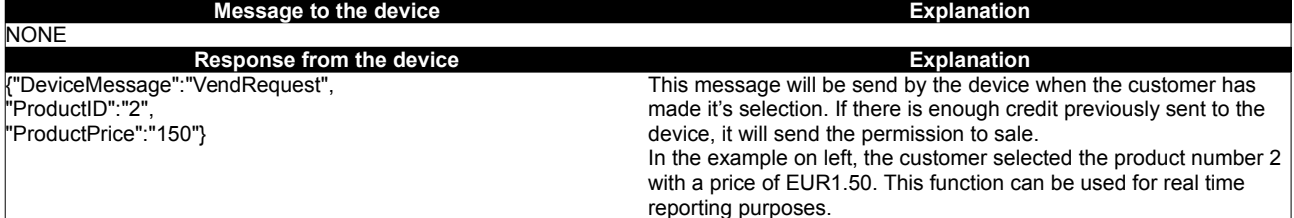

# <span id="page-11-1"></span>**21. Machine vend started – unsolicited message**

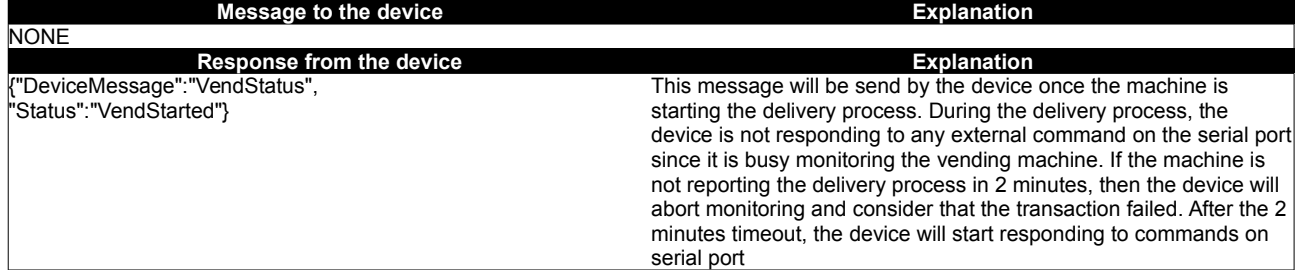

# <span id="page-11-0"></span>**22. Machine vend result – unsolicited message**

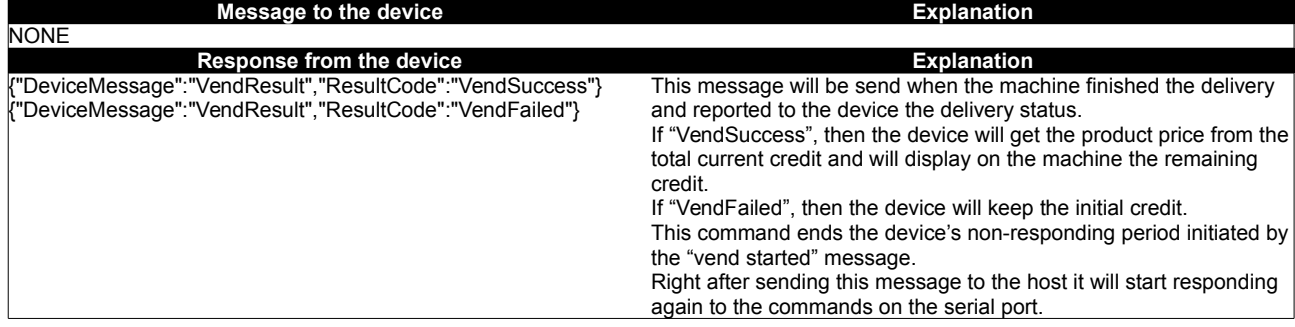